# CSE 142, Spring 2013

Graphics

Reading: Supplement 3G

Copyright 2011 by Pearson Education

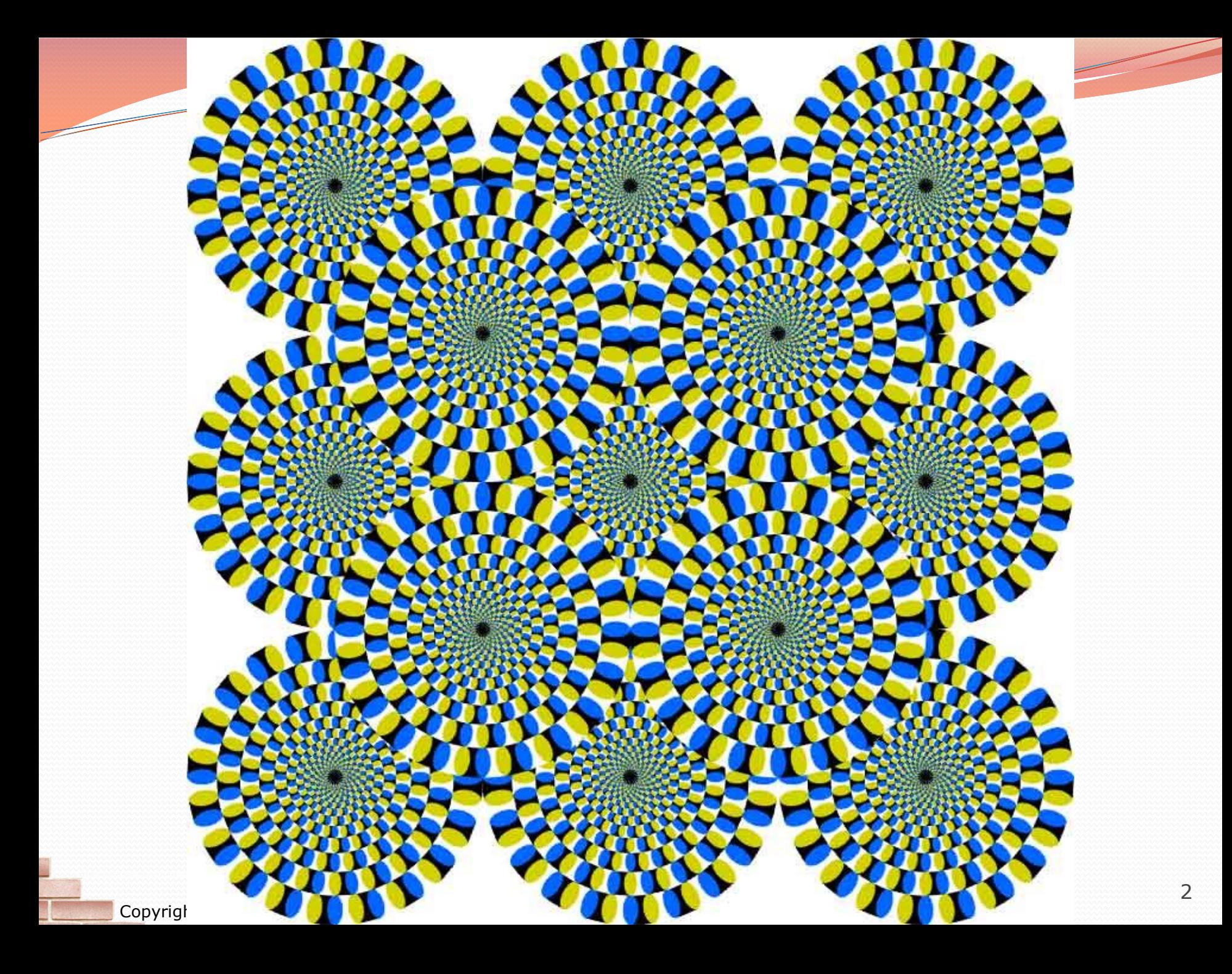

# Objects (usage)

- **object:** An entity that contains data and behavior.
	- *data*: variables inside the object
	- *behavior*: methods inside the object
		- You interact with the methods; the data is hidden in the object.
		- A **class** is a type of objects.

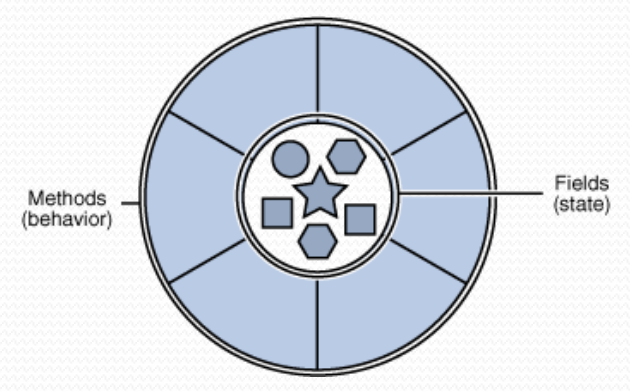

- Constructing (creating) an object: **Type objectName** = new **Type**(**parameters**);
- Calling an object's method: **objectName**.**methodName**(**parameters**);

## Graphical objects

We will draw graphics in Java using 3 kinds of objects:

- DrawingPanel: A window on the screen.
	- Not part of Java; provided by the authors. See class web site.
- Graphics: A "pen" to draw shapes and lines on a window.
- Color: Colors in which to draw shapes.

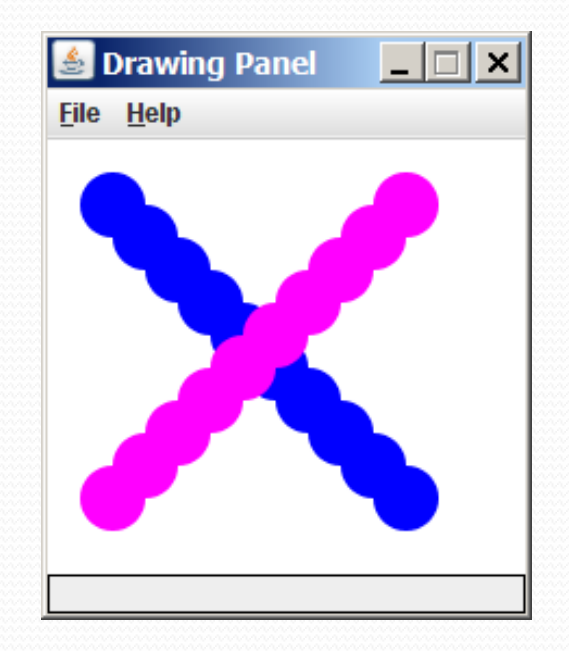

#### Graphics methods

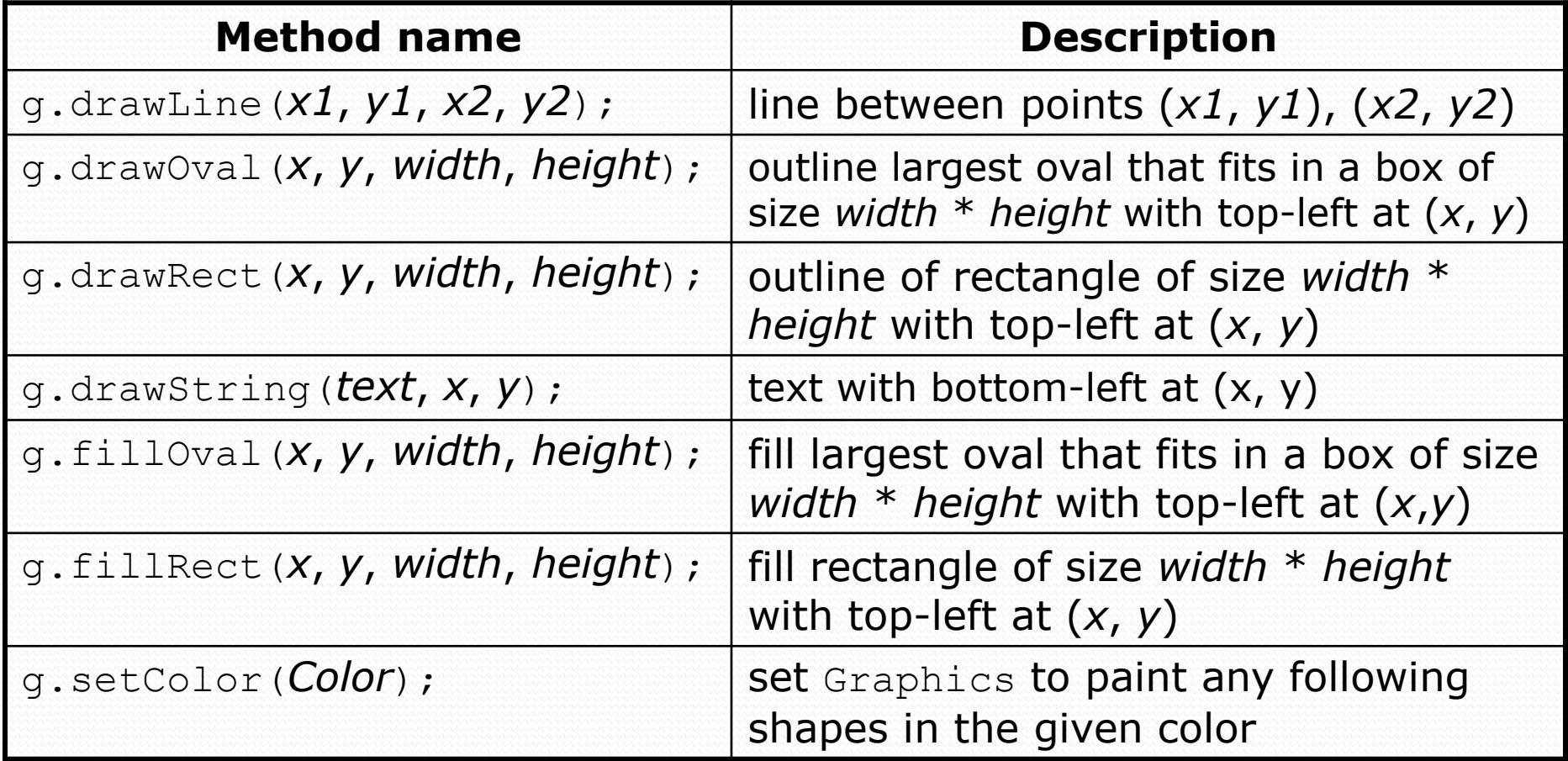

#### Coordinate system

- Each (x, y) position is a *pixel* ("picture element").
- (0, 0) is at the window's top-left corner.
	- x increases rightward and the y increases downward.
- The rectangle from (0, 0) to (200, 100) looks like this:

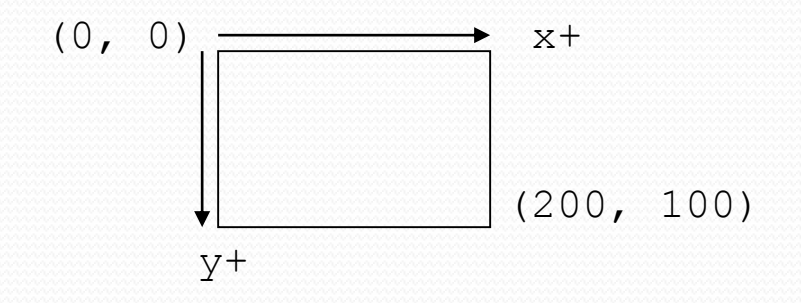

#### Colors

- Colors are specified by Color class constants named: BLACK, BLUE, CYAN, DARK\_GRAY, GRAY, GREEN, LIGHT\_GRAY, MAGENTA, ORANGE, PINK, RED, WHITE, YELLOW
	- Pass to Graphics object's setColor method:
		- g.setColor(**Color.BLACK**); g.fillRect(10, 30, 100, 50); g.setColor(**Color.RED**); g.fillOval(60, 40, 40, 70);
- The background color can be set by calling setBackground on the DrawingPanel:

panel.setBackground(**Color.YELLOW**);

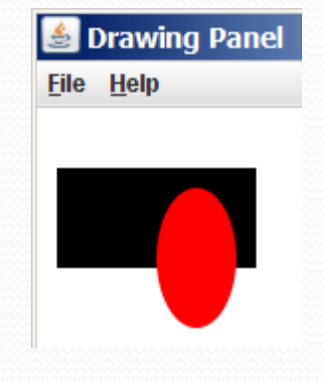

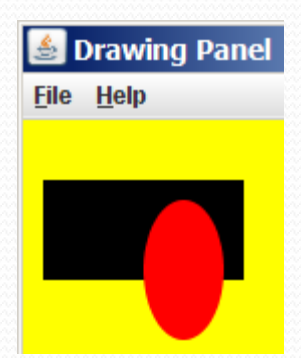

#### Outlined shapes

 To draw a shape with a fill and outline, first *fill* it in the fill color and then *draw* the same shape in the outline color.

```
import java.awt.*; // so I can use Graphics
public class DrawOutline {
    public static void main(String[] args) {
        DrawingPanel panel = new DrawingPanel(150, 70);
        Graphics g = panel.getGraphics();
        // inner red fill
        g.setColor(Color.RED);
                                              Drawing Pa... THE X
        g.fillRect(20, 10, 100, 50);
                                             File Help
        // black outline
        g.setColor(Color.BLACK);
        g.drawRect(20, 10, 100, 50);
    }
```
## Superimposing shapes

 When two shapes occupy the same pixels, the last one drawn is seen.

```
import java.awt.*;
public class DrawCar {
    public static void main(String[] args) {
        DrawingPanel panel = new DrawingPanel(200, 100);
        panel.setBackground(Color.LIGHT_GRAY);
        Graphics q = panel.getGraphics();
        g.setColor(Color.BLACK);
        g.fillRect(10, 30, 100, 50);
                                                  S Drawing Panel FFK
        g.setColor(Color.RED);
                                                  File Help
        g.fillOval(20, 70, 20, 20);
        g.fillOval(80, 70, 20, 20);
        g.setColor(Color.CYAN);
        g.fillRect(80, 40, 30, 20);
    }
```
# Drawing with loops

The *x*, *y*, *w*, *h* expression can contain the loop counter, i.

```
DrawingPanel panel = new DrawingPanel(400, 300);
panel.setBackground(Color.YELLOW);
Graphics g = panel.getGraphics();
g.setColor(Color.RED);
for (int i = 1; i \le 10; i++) {
    g.fillOval(100 + 20 * i, 5 + 20 * i, 50, 50);
}
```

```
DrawingPanel panel = new DrawingPanel(250, 220); \frac{20}{EHe} Rawing Panel
Graphics q = panel.getGraphics();
g.setColor(Color.MAGENTA);
for (int i = 1; i \le 10; i++) {
    g.drawOval(30, 5, 20 * i, 20 * i);
}
```
## Loops that begin at 0

- **Beginning a loop at 0 and using**  $\lt$  **can make coordinates** easier to compute.
- Example:

}

 Draw ten stacked rectangles starting at (20, 20), height 10, width starting at 100 and decreasing by 10 each time:

```
DrawingPanel panel = new DrawingPanel(160, 160);
Graphics g = panel.getGraphics();
```

```
for (int i = 0; i < 10; i++) {
   g.drawRect(20, 20 + 10 * i,
               100 - 10 * i, 10;
```
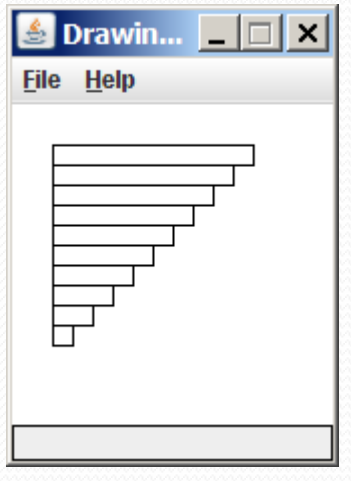

# Drawing w/ loops questions

#### Code from previous slide:

 $DrawingPanel$  panel = new DrawingPanel(160, Graphics  $q = panel.getGraphics()$ ;

```
for (int i = 0; i < 10; i++) {
    g.drawRect(20, 20 + 10 * i,
               100 - 10 * i, 10;
}
```
• Write variations of the above program that draw the figures at right as output.

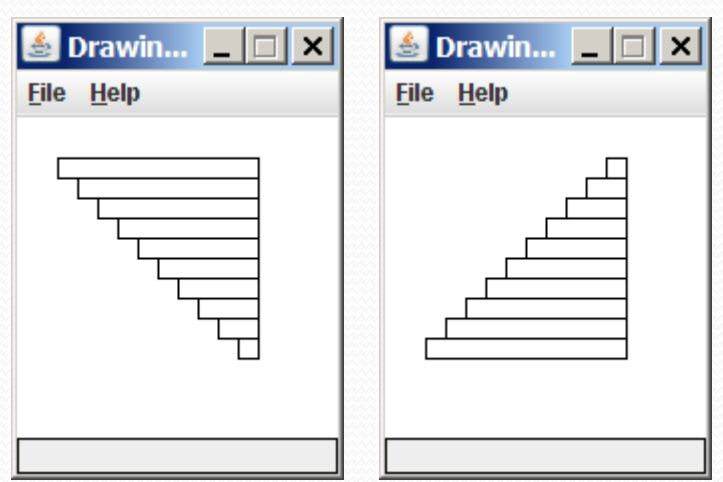

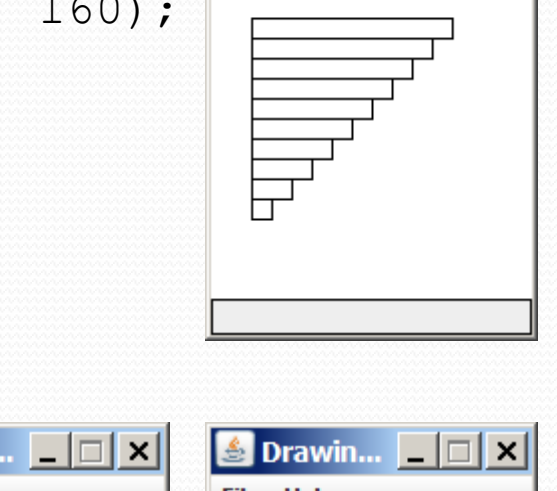

**File Help** 

 $\bullet$  Drawin...  $\Box$   $\Box$   $\times$ 

## Drawing w/ loops answers

#### • Solution #1:

```
Graphics q = panel.getGraphics();
for (int i = 0; i < 10; i++) {
    g.drawRect(20 + 10 * i, 20 + 10 * i,
               100 - 10 * i, 10;
}
```
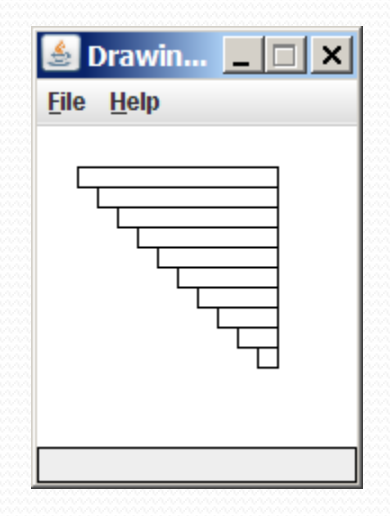

• Solution #2: Graphics  $q = panel.getGraphics()$ ; for (int i = 0; i < 10; i++) { g.drawRect(**110 - 10 \* i**, 20 + 10 \* i, **10 + 10 \* i**, 10);

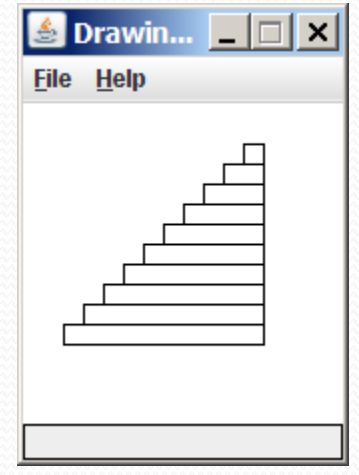

Copyright 2011 by Pearson Education

#### Parameterized figures

- Modify the car-drawing method so that it can draw many cars, such as in the following image.
	- Top-left corners: (10, 30), (150, 10)
	- Hint: We must modify our drawCar method to accept  $x/y$ coordinates as parameters.

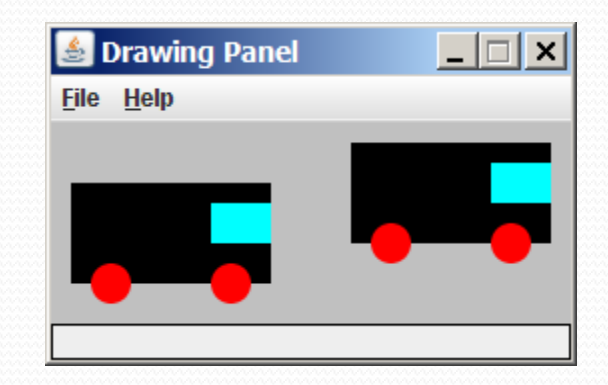

#### Parameterized answer

```
import java.awt.*;
public class DrawCar2 {
    public static void main(String[] args) {
        DrawingPanel panel = new DrawingPanel(260, 100);
        panel.setBackground(Color.LIGHT_GRAY);
        Graphics q = panel.getGraphics();
        drawCar(g, 10, 30);
        drawCar(g, 150, 10);
    }
    public static void drawCar(Graphics g, int x, int y) {
        g.setColor(Color.BLACK);
        g.fillRect(x, y, 100, 50);
                                                              \Box \Box \timesS Drawing Panel
        g.setColor(Color.RED);
                                                File Help
        g.fillOval(x + 10, y + 40, 20, 20);
        g.fillOval(x + 70, y + 40, 20, 20);
        g.setColor(Color.CYAN);
        g.fillRect(x + 70, y + 10, 30, 20);
    }
```
## Drawing parameter question

- Modify drawCar to allow the car to be drawn at any size.
	- Existing car: size 100. Second car: (150, 10), size 50.
- Once you have this working, use a for loop with your method to draw a line of cars, like the picture at right.
	- Start at (10, 130), each size 40, separated by 50px.

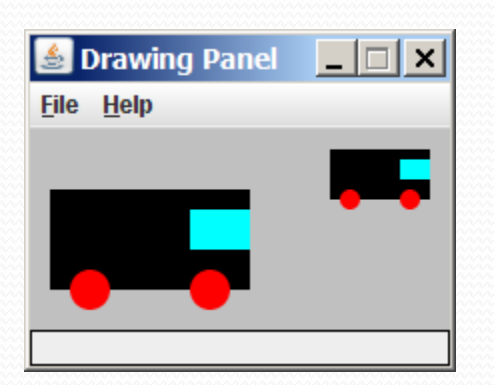

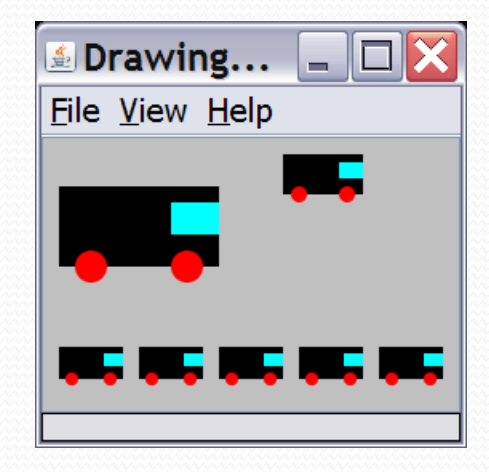

#### Drawing parameter answer

```
import java.awt.*;
public class DrawCar3 {
    public static void main(String[] args) {
        DrawingPanel panel = new DrawingPanel(210, 100);
        panel.setBackground(Color.LIGHT GRAY);
         Graphics g = panel.getGraphics();
         drawCar(g, 10, 30, 100);
         drawCar(g, 150, 10, 50);
         for (int i = 0; i < 5; i++) {
             drawCar(g, 10 + i * 50, 130, 40);
         }
    }
    public static void drawCar(Graphics g, int x, int y, int size) {
        g.setColor(Color.BLACK);
        g.fillRect(x, y, size, size / 2);
                                                              \blacksquare Drawing... \blacksquare \blacksquareg.setColor(Color.RED);
                                                              File View Help
        g.fillOval(x + size / 10, y + 2 * size / 5,
                    size / 5, size / 5);
        g.fillOval(x + 7 * size / 10, y + 2 * size / 5,
                    size / 5, size / 5);
        g.setColor(Color.CYAN);
        g.fillRect(x + 7 * size / 10, y + size / 10,
                    3 * size / 10, size / 5);
    }
}
```
#### Animation with sleep

- DrawingPanel's sleep method pauses your program for a given number of milliseconds.
- You can use sleep to create simple animations. DrawingPanel panel = new DrawingPanel(250, 200); Graphics  $q = panel.getGraphics()$ ;

```
g.setColor(Color.BLUE);
for (int i = 1; i \leq NUM CIRCLES; i++) {
    g.fillOval(15 * i, 15 * i, 30, 30);
    panel.sleep(500);
}
```
• Try adding sleep commands to loops in past exercises in this chapter and watch the panel draw itself piece by piece.

#### Custom colors

- You can construct custom Color objects.
	- Pass 3 numbers from 0-255 for red, green, and blue.

DrawingPanel panel = new DrawingPanel(80, 50); **Color brown = new Color(192, 128, 64);** panel.setBackground(brown);

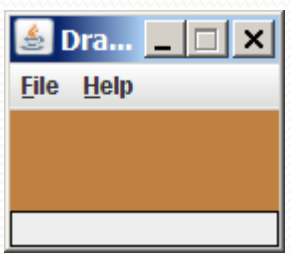

#### or:

DrawingPanel panel = new DrawingPanel(80, 50); panel.setBackground(**new Color(192, 128, 64)**);

# Drawing polygons

- Polygon objects represent arbitrary shapes.
	- Add points to a Polygon using its addPoint(*x*, *y*) method.

#### Example:

```
DrawingPanel p = new DrawingPanel(100, 100);
Graphics g = p.getGraphics();
g.setColor(Color.GREEN);
Polygon poly = new Polygon();
poly.addPoint(10, 90);
poly.addPoint(50, 10);
poly.addPoint(90, 90);
g.fillPolygon(poly);
```
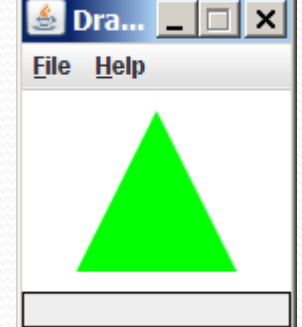